# Python

Session 5

By Declan Fox With thanks to Al Sweigart

# "Above all, be cool."

#### Wi-Fi Name: CoderDojo Password: coderdojowireless

Website:<http://cdathenry.wordpress.com/>

#### Remember to check out "Invent your own computer games with Python" by Al Sweigart.

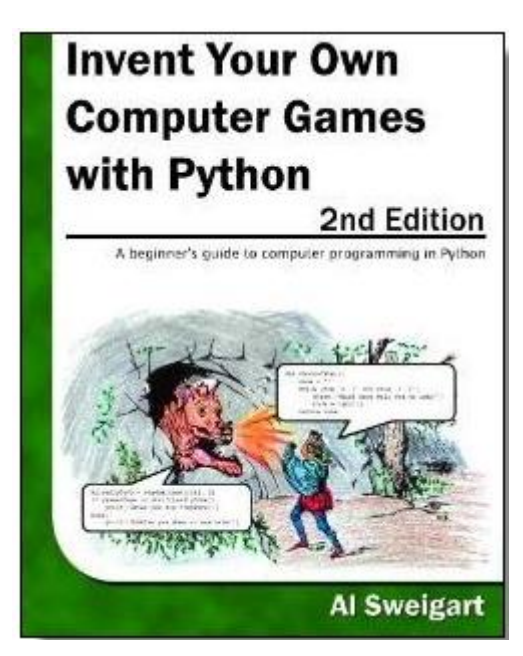

The book is free online at [http://inventwithpython.com](http://inventwithpython.com/)

#### Step 3: Write functions for scene2A and scene2B

#### Step 4: Use If else statement to print out Scene2A or scene2B

Step 5: Write functions for good end and bad end.

Step 6: Use if else again to call one of them.

Step7: Work on the game to make it more user friendly.

```
#main program starts here
playAgain = 'yes'while playAgain == 'yes' or playAgain == 'y':
    scene1()#use the makeChoice function to get
    #the player to decide which way to go
    firstChoice = makeChoice()#this if else statement will show the next
    #scene based on the players choice
    if firstChoice == '1':scene2A()else:
        scene2B()secondChoice = makeChoice()#this if else statement will show the next
    #scene based on the players choice
    if secondChoice == !1!:
        qoodEnd()
    else:
        badEnd()
    print ('Do you want to play again? (yes or no)')
    playAgain = input()
```
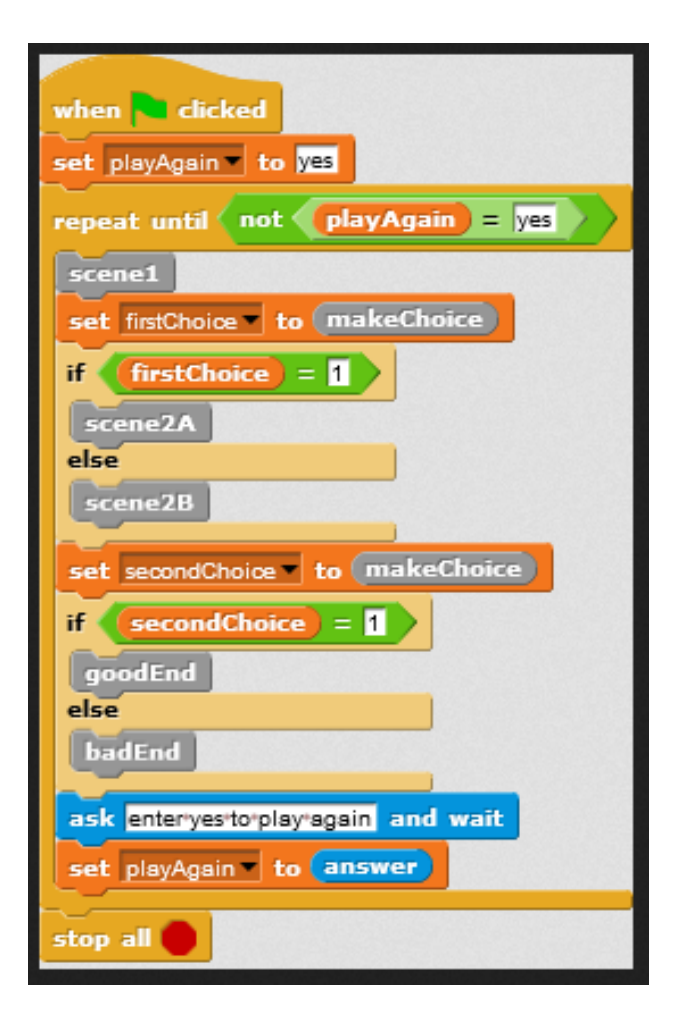

```
def scene1():
    print ('You are standing on a trail in a forrest')
    print ('Before you the trail splits in two')
    print ('Which way will you go right or left?''\n')
```
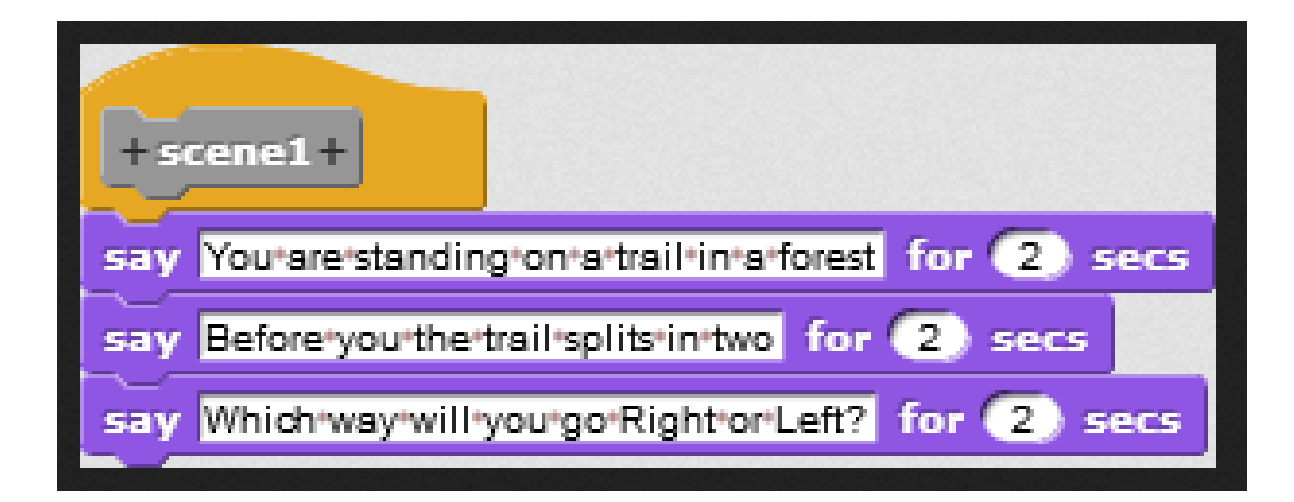

```
def makeChoice():
    choice = 11while choice != '1' and choice != '2':print ('Press 1 followed by enter to choose the first option')
        print ('Press 2 followed by enter to choose the second option')
        choice = input()return choice
```
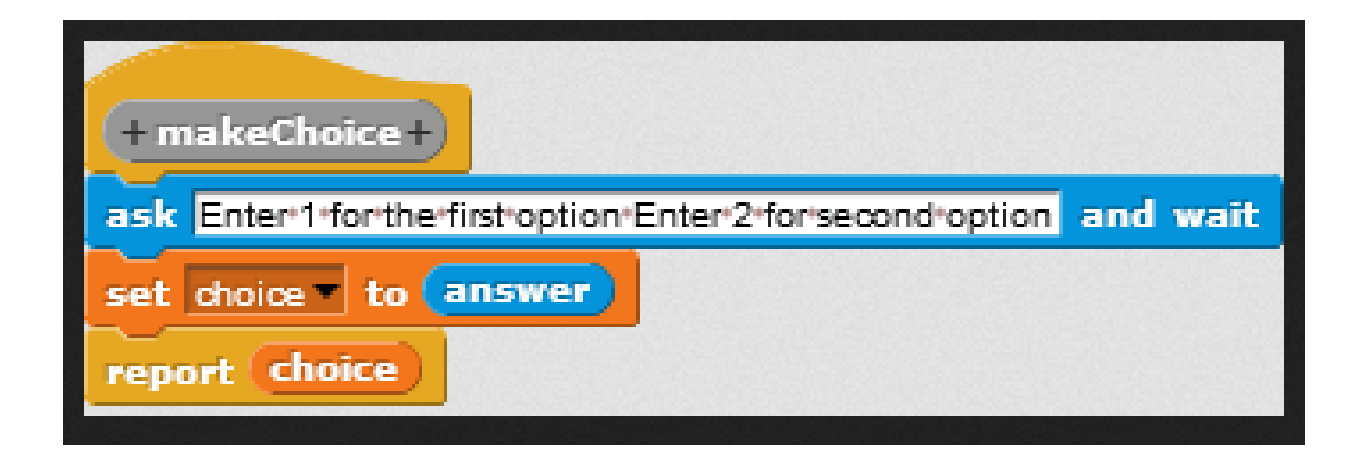

## SNAP

SNAP (formerly BYOB) is a visual, drag-anddrop programming language. It is an extended reimplementation of [Scratch](http://scratch.mit.edu/) that allows you to Build Your Own Blocks.

http://snap.berkeley.edu/